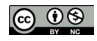

Desarrollo de Sistema Automatizado Aplicado a Arreglo Experimental con Láser de Estado Sólido Bombeado por Diodos con Modulación de Pérdidas para el Procesamiento de Señales Experimentales

Development of an automated system applied to an experimental arrangement with a solid state laser pumped by diodes with loss modulation for the processing of experimental signals

Presentación: 15/10/2020

Aprobación: 02/11/2020

# **Myriam Nonaka**

Instituto de Investigaciones Científicas y Técnicas para la Defensa (CITEDEF), Juan Bautista de la Salle 4397, Villa Martelli, Buenos Aires - Argentina. mnonaka@citedef.gob.ar

# **Marcelo Kovalsky**

Instituto de Investigaciones Científicas y Técnicas para la Defensa (CITEDEF), Juan Bautista de la Salle 4397, Villa Martelli, Buenos Aires- Consejo Nacional de Investigaciones Científicas y Técnicas (CONICET)-Argentina. mkovalsky@citedef.gob.ar

#### **Resumen**

 En este artículo se presenta el desarrollo de un sistema automatizado de un arreglo experimental basado en un láser de estado sólido bombeado por diodos con modulación de pérdidas. Respecto del punto de vista tecnológico, se encararán los primeros desarrollos experimentales de procesamiento para la determinación del carácter de la señal experimental, a partir de la medición de alguna variable del sistema. Resulta de gran interés para el estudio de señales caóticas y aleatorias de un sistema no lineal para el conocimiento de propiedades

físicas del sistema como así también para aplicaciones en áreas de transmisión segura de la información. Se logró el control de la adquisición de la señal experimental mediante un osciloscopio de PC como así también el control de un generador de funciones para realizar el ajuste de señal mediante la variación de la frecuencia de repetición del modulador del láser. Se implementó un innovador software de automatización y procesamiento de señales experimentales, fácil de utilizar por cualquier usuario, que permite discernir el carácter de la señal durante el proceso de medición, bajo los entornos de programación LabVIEW y Matlab.

**Palabras clave**: Láseres sólidos. Sistema no lineal. Procesamiento de señales. Automatización.

#### **Abstract:**

 This paper presents the development of an automated system of an experimental arrangement based on a solid state laser pumped by diodes with loss modulation. Regarding the technological point of view, the first experimental developments of processing will be addressed to determine the character of the experimental signal, from the measurement of some variable of the system. It is of great interest to the study of chaotic and random signals of nonlinear system for the knowledge of physical properties of the system as well as for the application in areas of secure transmission of information. It was achieved the control of the acquisition of the experimental signal from a PC oscilloscope as well as the control of a function generator to perform the signal adjustment by modfiying the repetition frecuency of the laser modulator. A innovative software of automation and control of experimental signal processing was implemented, easy to use by any user, which allows the character of the signal to be discerned during the measurement process, under the LabVIEW and Matlab programming environments.

**Keywords**: Solid lasers. Nonlinear system. Signal processing. Automation.

# **INTRODUCCIÓN**

 Las señales experimentales que se estudiarán en este trabajo, se basan en señales de salida provenientes de un arreglo experimental con el láser de estado sólido como elemento generador. Básicamente, un láser se compone por un mecanismo de bombeo, un medio amplificador y un medio de realimentación. El primero, es la forma que tiene el sistema para recibir la energía necesaria para sostener la emisión láser; el segundo, el medio activo o amplificador, es el que recibe la energía de bombeo y la transfiere al haz láser que genera; y el tercero, es un mecanismo de realimentación de la radiación (luz) emitida por el amplificador permitiendo, de esta manera, que el láser adquiera sus características distintivas.

 A partir del análisis de las mencionadas señales de salida experimentales, se puede descubrir el comportamiento del sistema físico complejo. La determinación del carácter de la señal, se logra a partir del estudio de la dinámica no lineal. Esto es posible, mediante la extracción de la información a partir del análisis de las series temporales del sistema bajo estudio. Una serie temporal, es una sucesión de valores ordenados cronológicamente. Por lo cual, poseer una herramienta que permita la adquisición de nuestra señal experimental como así también su procesamiento durante el proceso de medición, resulta fundamental para el análisis del carácter de dicha señal.

El carácter de la señal experimental, nos permitirá determinar si la señal de salida que

genera nuestro sistema físico bajo ciertos parámetros de entrada como la frecuencia de repetición y corriente de la fuente del diodo del bombeo, corresponden a una señal periódica, aleatoria o caótica. Esto no solo es de interés para el estudio de las propiedades físicas del sistema sino que el hallazgo de señales aleatorias abren puertas para utilizar dichas señales en el área de transmisión segura de la información (utilizado en el sector gubernamental, bancario, comercial). Por otra parte, optimizar un sistema láser, implica el desarrollo de conocimientos y técnicas novedosas en el campo de procesamiento de señales. Contar con un sistema automatizado que permita afrontar la dificultad de la extracción de información de un sistema físico complejo durante el proceso de medición, es una herramienta innovadora desde el punto de vista tecnológico.

# **FUNDAMENTOS PARA LA DETERMINACIÓN DEL CARÁCTER DE LA SEÑAL**

 Como se ha mencionado con anterioridad, una forma de estudiar a los sistemas es a través de la extracción de la información a partir de las series temporales del sistema. Las series temporales experimentales que permitirán la determinación del carácter de la señal del sistema, se generan a partir de los valores de picos de amplitud de la señal de salida del láser del arreglo experimental. En la Figura 1, se puede observar una gráfica de la señal experimental proveniente de la salida del sistema físico bajo estudio.

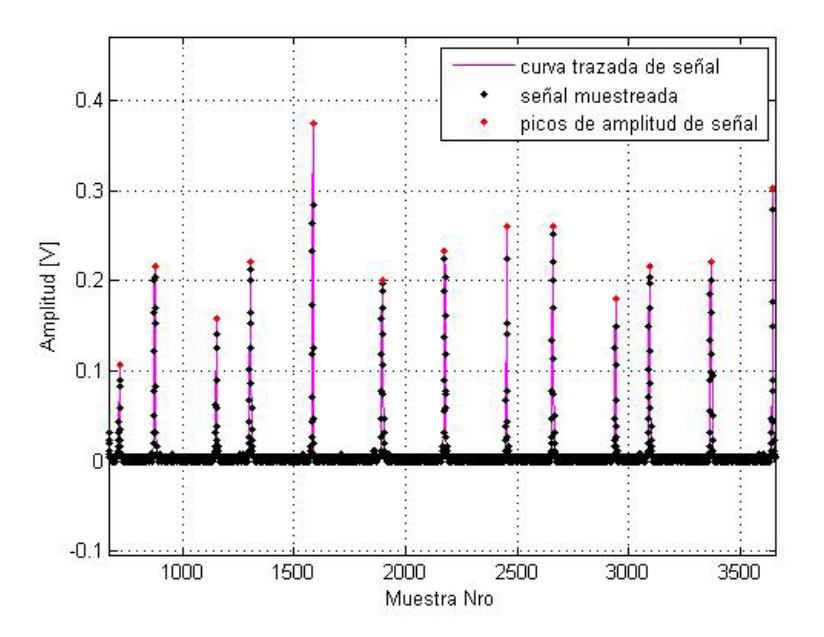

Figura 1. Gráfica de parte de la señal de salida del láser con modulación de pérdidas y la detección de sus picos de amplitud: los puntos en color negro, son los valores muestreados de la amplitud de la señal; en color magenta, se realiza el trazado de la curva que conforman dichas muestras y en color rojo, se identifican los picos de amplitud de señal.

 En este trabajo se utilizarán series temporales de amplitud, en donde sólo se considerarán los picos de amplitud de la señal de salida del láser que se corresponden con la variable intensidad del pulso del láser. En la Figura 2, se muestra la gráfica de la serie temporal de amplitud correspondiente a la señal experimental de la Figura 1.

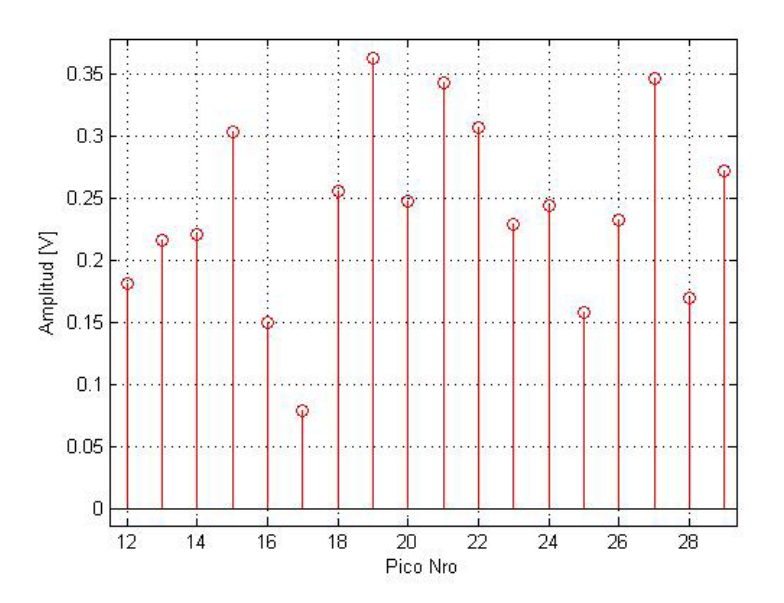

Figura 2. Gráfica de una parte de la serie temporal de amplitud de la señal de la Figura 1.

 Para el discernimiento del carácter de la señal experimental, se debe conocer qué tipos de señales de salida experimentales (señales periódicas, caóticas o aleatorias), se pueden encontrar durante el proceso de medición. A continuación, se hará una breve descripción de las mismas:

**I)** En las señales periódicas, se presentan patrones repetitivos durante lapsos de tiempo que se conocen como el periodo de la señal. Una característica interesante de este tipo de señal periódica, es su transformada de Fourier, que presentará picos bien definidos.

**II)** Respecto a las señales caóticas, adjetivos como salvaje, turbulento, y al azar vienen a la mente. A pesar de su complejidad, los movimientos caóticos pueden provenir de sistemas físicos muy simples. Según los modelos teóricos que describen el láser, la transformada de Fourier se verá con un espectro ancho, sin picos definidos. Otra característica de las señales caóticas es la extrema sensibilidad a las condiciones iniciales. Podemos ubicar las señales caóticas entre las totalmente predecibles, regulares, periódicas o cuasi periódicas y las totalmente irregulares, estocásticas, conocidas como ruido y que son completamente impredecibles. El caos es irregular en el tiempo, en cierto modo predecible y tiene una estructura en el espacio de fase.

 Para descubrir el carácter de una señal caótica, se debe tener en cuenta la estructura definida en el espacio de fases. Un espacio de fases, es una forma de representar un sistema dinámico. Posee tantas dimensiones como variables necesarias para especificar el estado del sistema original. Con cierta estructura vectorial, representa el conjunto de estados posibles en los que se puede encontrar el sistema modelado a lo largo del tiempo. La órbita de un estado particular se representa por una trayectoria en el espacio. Dicha representación permite una descripción cualitativa de la evolución temporal del modelo bajo estudio. A partir

de este espacio de fases, se pueden extraer innumerables propiedades del sistema, que permiten la modelización del sistema y la realización de predicciones. Estas estructuras características se denominan atractores. La determinación del carácter de una señal caótica, se efectúa el estudio de la reconstrucción a partir de series temporales de un atractor, es decir, el conjunto de puntos, en el espacio de fases, por el cual evoluciona el sistema a partir de un observable escalar, la serie temporal. El teorema de embedding (Mañé et al, 1981; Takens et al 1981), nos proporciona el marco teórico y nos garantiza que el atractor reconstruido de esta manera es topológicamente equivalente al del sistema físico real. A continuación, se hará mención de tres ecuaciones 1,2 y 3. Al corresponder a vectores en el espacio de fases, estas ecuaciones, no poseen unidades, son adimensionales.

 Los vectores en el espacio de fase d- dimensional reconstruido tendrán la forma como la ecuación 1:

$$
x(t_j) = (x_i(t_j), x_i(t_j + \tau), ..., x_i(t_j + (d-1)\tau))
$$
\n(1)

donde x<sub>i</sub>(t<sub>0</sub>), x<sub>i</sub>(t<sub>1</sub>),..., x<sub>i</sub>(t<sub>j</sub>) es la serie temporal, τ es lo que se conoce como tiempo retardo y d es la dimensión de embedding del atractor. Es decir, d es el número de elementos que debe tener el vector para poder desplegar el atractor en el espacio de fase en forma completa.

 Si bien no existe un criterio unívoco, en este trabajo, se elegirá a τ arbitrariamente como el primer mínimo de la información mutua de la serie temporal o 1 si la función es monótona, esto se hace por simplicidad de cálculo. Para determinar la dimensión de embedding se implementa el método de los falsos vecinos.

Supongamos un vector en el espacio de fase reconstruido como la ecuación 2:

$$
y(k) = (s(k), s(k+T), ..., s(k+(d-1)T))
$$
\n(2)

donde s(k) es un escalar observable y T es el tiempo sugerido por el criterio de la información mutua.

 Si se examinan los vecinos más cercanos (*nearest neighbors*) en el espacio de fase del vector y(k) como la ecuación 3:

$$
y^{NN}(k) = (s^{NN}(k), s^{NN}(k+T), ..., s^{NN}(k+(d-1)T))
$$
\n(3)

Si este vector es un vecino verdadero de  $y(k)$ , provendrá de una vecindad de  $y(k)$  en un sentido dinámico. Será el más cercano anterior o posterior en la órbita. Dado que el atractor de un sistema físico real es compacto en el espacio de fase, cada punto en el espacio de fase tendrá numerosos vecinos en la medida que se tenga datos suficientes. Si, por otra parte, el vector  $y^{NN}(k)$  es un vecino falso de y(k), llegará a su vecindad como consecuencia de la proyección desde una dimensión mayor, debido a que el atractor no está completamente desplegado en la dimensión d. Se puede aumentar la dimensión a d+1, y ver si el punto desaparece de la vecindad de y(k), lo cual, revelará que se trataba de un falso vecino. Analizando cada punto y(k) y preguntando qué dimensión elimina por completo los falsos vecinos, se remueven secuencialmente las intersecciones de órbitas de dimensiones más bajas, hasta quitar la última, en ese momento, se habrá identificado la dimensión más baja que permite desplegar el atractor, es decir, la dimensión de embedding. Habiendo descartado las señales periódicas con la transformada rápida de Fourier, la existencia de una dimensión de embedding finita es una indicio de caos, ya que una señal aleatoria tiende a llenar todo el espacio de fase y ,por lo tanto, al intentar emplear el método de falsos vecinos, se verá que los falsos vecinos nunca caen a cero.

 Finalmente, una vez determinada la dimensión de embedding, se pueden determinar los exponentes de Lyapunov. En un sistema cuyo movimiento se vuelve caótico, dos puntos cercanos en el espacio de fase se apartan exponencialmente en el tiempo. Esta rápida separación de las órbitas en el tiempo, que se conoce como sensibilidad a las condiciones iniciales, es la manifestación precisa de las inestabilidades en el espacio de fase que conducen a los movimientos no periódicos que denominamos caos. Los exponentes de Lyapunov dan cuenta de la divergencia de las trayectorias en el espacio de fase. El número de estos exponentes es igual a la dimensión del espacio de fase: λ1, λ2 ,..., λd. El significado de los exponentes puede explicarse en forma intuitiva con argumentos geométricos. Si las trayectorias en el espacio de fase tienen la forma e<sup> $\lambda t$ </sup>siendo t un índice temporal,  $\lambda < 0$  indica trayectorias convergentes, mientras que trayectorias inicialmente muy cercanas serán divergentes si  $\lambda$ > 0. De este criterio se establece que para que un sistema sea globalmente estable, todos los exponentes deben ser negativos. Si las orbitas en el espacio de fases o de embedding no divergen y el máximo exponente de Lyapunov es positivo, tenemos una clara indicación de caos. También se ve que la suma de todos los exponentes debe ser negativa para que el sistema sea disipativo.

 En resumen, para que un sistema sea caótico debe cumplir con las siguientes condiciones: que haya una dimensión de embedding finita; que la sumatoria de los coeficientes de Lyapunov sea negativa; que al menos un coeficiente de Lyapunov sea positivo.

**III)**En cuanto a las señales aleatorias, cuándo una ocurrencia o situación es aleatoria, no se puede predecir. En un mundo determinista, es decir, regido por teorías deterministas, la aleatoriedad proviene de la falta de información. Sin embargo, cualquiera sea la razón para la aleatoriedad, siempre se puede realizar un estudio de probabilidades, ya que es una alternativa para abordar el problema y analizar una búsqueda de información en este tipo de ocurrencias. La aleatoriedad se puede estudiar mediante dos enfoques, mediante la aleatoriedad estadística y la aleatoriedad algorítmica.

 Para descubrir el carácter de una señal aleatoria, se efectúa el estudio estadístico de la aleatoriedad mediante los tests del NIST y el estudio algorítmico de la aleatoriedad mediante los métodos de aproximación para el cálculo de la complejidad de Kolmogorov:

 Los tests del NIST, son ampliamente conocidos (Rukin et al, 2010), consisten en 15 tests estadísticos que evalúan la aleatoriedad de secuencias binarias lo suficientemente largas. En este trabajo, las secuencias elegidas son las series temporales de amplitud, cuyos valores de amplitud se binarizan respecto a un valor umbral de referencia. Los valores, mayores o iguales, a dicho valor, se consideran como unos y los menores, como cero. Se utiliza como valor de referencia, la mediana de las amplitudes de la serie temporal bajo estudio. A continuación, se enumeran los 15 tests estadísticos: The Frequency (Monobit) Test; Frequency Test within a Block; The Runs Test; Tests for the Longest-Run-of-Ones in a Block; The Binary Matrix Rank; The Discrete Fourier Transform (Spectral) Test; The Non-overlapping Template Matching Test; The Overlapping Template Matching Test; Maurer's "Universal Statistical" Test; The Linear Complexity Test; The Serial Test; The Approximate Entropy Test; The Cumulatve Sums (Cusums) Test ; The Random Excursions Test ; The Random Excursions Test.

 Los tests del NIST forman parte de una herramienta poderosa para la evaluación de la aleatoriedad de una secuencia de datos. Sin embargo, algunos tests poseen la desventaja que para realizar un cálculo confiable, requieren de millones de puntos. Y, esta limitación, para la implementación en tiempo real, en donde se adquieren bloques de datos de cierta cantidad de muestras, o en series temporales cortas, no resulta la mejor opción. Por otro lado, la aleatoriedad algorítmica resulta una buena alternativa para series temporales cortas. Sin embargo, al resultar la definición de la complejidad de Kolmogorov, resulta incomputable (Kaspar et. al, 1987), es decir, no existe un algoritmo que la pueda calcular. Es por ello, que se requieren de aproximaciones, como los algoritmos de Lempel-Ziv.

 Si se poseen secuencias compuestas solo por ceros y unos, es decir, binarias, según Kolmogorov, la complejidad de una secuencia binaria se obtiene a partir del número de bits del programa más corto que puede generar dicha secuencia. Un algoritmo que pueda realizar dicha evaluación, como ya se ha mencionado, no es posible. Lempel y Ziv eligieron de todos los posibles programas una clase que permite dos tipos de operaciones: copiar e insertar, midiendo un número c(n), que es una medida apropiada de la complejidad de Kolmogorov, sin necesidad de calcular la longitud del programa generador de la secuencia cuyo tamaño de bits es n. El cálculo de este número c(n), se basa en algoritmos existentes que son conocidos (Kaspar et al, 1987). Respecto a las secuencias binarias, o series temporales de amplitud binarizadas,una complejidad de Kolmogorov cuyo valor es muy cercano a 0, es indicativa de una señal periódica; una complejidad de Kolmogorov de valor intermedio ( mayor que 0 y menos que 1), es indicativo de una señal caótica; una complejidad de Kolmogorov de valor cercano a 1 (entre 0,999 y 1,099), es indicativo de una señal aleatoria. Estos valores resultan de rangos obtenidos durante ensayos experimentales en el Laboratorio de Láseres Sólidos del DEILAP en CITEDEF.

#### **ARREGLO EXPERIMENTAL**

 Para la obtención de señales experimentales se utilizó un láser con un cristal de vanadato de itrio dopado con iones de neodimio (Nd:YVO4 ) como medio activo. El material empleado presenta ventajas por producir una gran ganancia en la amplificación óptica y por su amplio espectro de fluorescencia con una fuerte banda de absorción en 808nm. El medio activo, es una lámina de 3mmx3mmx1mm con 1% de átomos de Neodimio con recubrimiento antirreflejo para 808nm y alta reflectividad para 1064nm en una cara y antirreflejo para 1064nm en la otra, es bombeado por un diodo de 2W de potencia máxima en 808nm. Se utilizó una configuración de la cavidad en V. Sobre posicionadores angulares, se montó un espejo esférico de fondo con un revestimiento HR del cristal y otro plano de reflectividad 83%. El fotodiodo, se ubicó detrás del espejo de salida.

 El enfoque de la radiación de bombeo sobre el medio activo se logró con una lente de gradiente de índice (GRIN LENS) montada sobre una pieza metálica ajustada al armazón del diodo, de forma cilíndrica de radio 1,8mm y largo 3,27mm. Sobre una de las ramas de la cavidad se colocó un modulador electro óptico, que permite la variación de las pérdidas de la cavidad. Este, se encuentra conectado al amplificador y al generador de señales. Se utilizó un diodo láser JDS Uniphase modelo SDL-2400 junto con un disipador de calor; una fuente de alimentación Spectra Diode Labs modelo SDL-805 el cual provee al diodo corriente eléctrica estable a través de un circuito electrónico realimentado.

La emisión de salida del láser, por medio de un sensor de intensidad de luz como lo es el

fotodetector (DET36A de Thorlabs) de nuestro experimento, transforma una señal eléctrica proporcional a la intensidad de luz detectada. Para que estas señales analógicas puedan analizarse por computadora, es necesaria su conversión analógica a digital. Por supuesto, que una vez que se logran las señales digitales, se tendrán grandes volúmenes de datos, del orden de magnitud superior al millón de muestras por segundo. Estas, deberán procesarse para su análisis. En la Figura 3, se muestra el arreglo experimental utilizado.

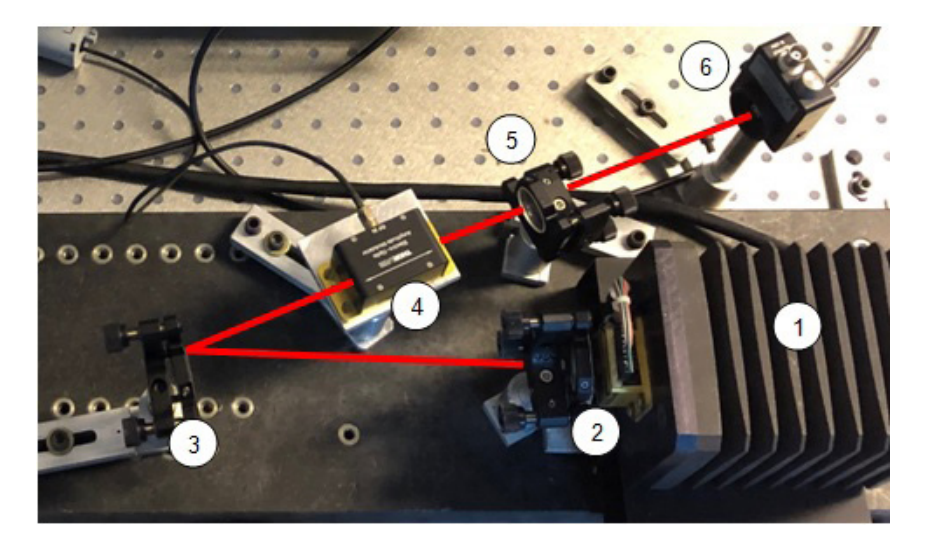

Figura 3. Fotografía del arreglo experimental del láser en cavidad en V con modulación de pérdidas. A modo ilustrativo el recorrido del haz del láser se traza en color rojo. 1) Sistema de bombeo. 2) lente GRIN+ Nd:YVO4. 3) Espejo esférico. 4) Modulador. 5) Espejo de salida 83%. 6) Fotodetector.

#### **CONTROL Y AUTOMATIZACIÓN DEL SISTEMA**

 En la figura 4, se muestra un esquema del arreglo experimental con los dispositivos de control involucrados. La PC, mediante el software desarrollado, es la encargada de enviarle instrucciones al osciloscopio de PC (Picoscope, modelo 6403B) mediante el puerto USB, para la adquisición de la señal de salida del láser, detectada por el fotodetector.

 El Picoscope: permite la conversión analógica a digital de la señal de salida del láser; posee 4 canales de entrada; resolución de conversión de tensión de 8 bits; un ancho de banda de 350 MHz; una frecuencia de muestreo de 5GS/s (1 Gs, 1 Gigasamples, aproximadamente 1 mil millones de muestras), una base de tiempo de 10ns/div a 200 s/div y una memoria búfer de 512MS (1 MS, 1 Megasamples, aproximadamente 1 millón de muestras). La señal recibida, la cual, se encuentra digitalizada a una frecuencia de muestreo configurada por el usuario, se procesa en el programa de la PC.

 En cuanto al ajuste de la señal de modulación del láser, se utilizó un generador de funciones Siglent modelo SDG1025, que posee 5 señales de salida como así también posibilita la generación de señales arbitrarias, con una tasa de muestreo de 125MS/s y 14 bits de resolución. Tanto el Picoscope como el generador de funciones, se comunican con la PC a través de una conexión USB 2.0.

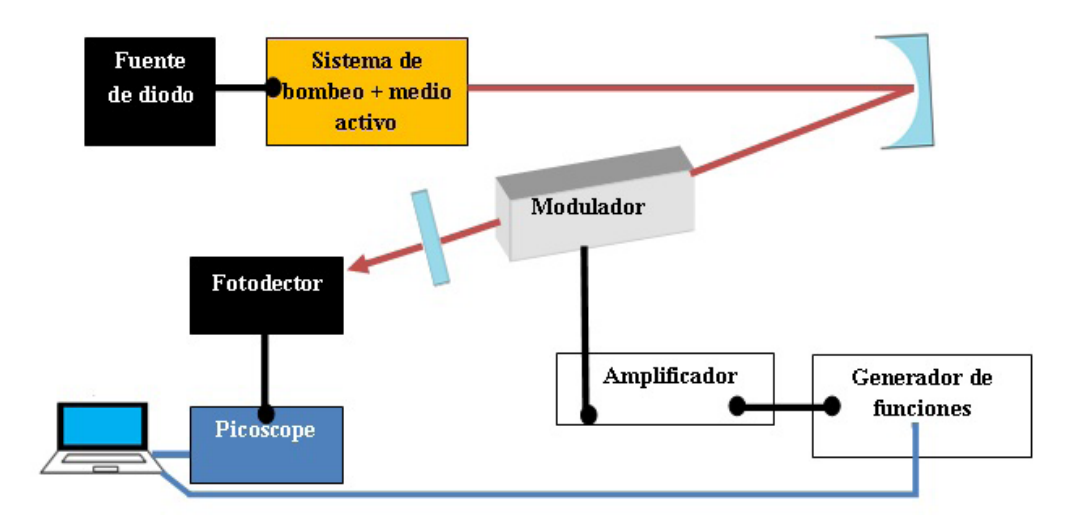

Figura 4. Esquema de la configuración del láser, cavidad en V, y los dispositivos involucrados para la automatización y control de la señal de salida del láser.

 El control y la automatización del sistema se realizó mediante los entornos de programación LabVIEW 2017 64 bits y Matlab r2014b 64 bits. En la Figura 5, se muestra un diagrama de flujo del control y automatización del sistema. A continuación, se explicará el mismo, desde los bloques a) al k) que se indican en la Figura 5:

- a) Se inicia el programa en la PC, bajo el entorno de programación LabVIEW (en la Figura 7, se muestra una captura en pantalla del software desarrollado).
- b) Se conecta la PC con el Picoscope a través del puerto USB. La comunicación se logra mediante interfaces en LabVIEW provistas por el fabricante. Se utiliza el diagrama de conexión en bloques en LabVIEW "PS6000 Open", que provee el fabricante.
- c) Se procede a realizar la configuración del Picoscope: el rango de adquisición (máximo de tensión en Volts), el acoplamiento de señal (DC 1MOhm, DC 50 Ohm, AC), el offset (componente de continua) y el trigger (el disparo). Para ello, se utiliza el diagrama en bloques en LabVIEW "PS6000 Settings", que provee el fabricante.
- d) Inmediatamente después del paso anterior, si se procede a adquirir la señal de la salida del láser, el cual, se detecta mediante un fotodetector. La salida de este fotodetector se conecta a una de las cuatro entradas del Picoscope. La lectura de los datos muestreados, se realiza utilizando el diagrama en bloques en LabVIEW "PS6000 Stream". Si no se desea realizar el procesamiento se ejecuta el punto h):
- e) Se visualiza la señal en el programa indefinidamente. Si se desea comenzar a procesar la señal, se ejecuta el punto f), mediante el accionamiento del botón (ajustar serie) del software desarrollado. Este botón, realiza un ajuste de los parámetros para la detección de picos de amplitud de la señal adquirida. Para ello, se ingresan los parámetros "dist" y "umbral", de la función desarrollada "ajustarserie\_bin(umbral,dist)" . El programa, detectará automáticamente los picos de amplitud según el ajuste que realice el usuario. Si, no se desea ajustar la señal, el programa seguirá mostrando la

señal de la salida del láser en pantalla.

- f) Una vez que se obtienen los parámetros de ajuste de la señal (para la detección de picos de amplitud), se acciona el botón (continuar) del software desarrollado, y se adquiere una tira de datos mediante el diagrama en bloques en LabVIEW "PS6000 Getstr", provista por el fabricante.
- g) Luego se analiza el carácter de la señal de la siguiente metodología: se realiza la detección de picos, se obtiene una serie temporal con los picos de amplitud de la señal. A raíz de esta serie, se calcula la probabilidad algorítmica con el coeficiente de Kolmogorov, dicho coeficiente lo denotaremos con la letra K. A partir del valor de K, pueden surgir cuatro casos:

Caso 1, valor de K cercano entre 0,999 y 1,099: en este caso se sospecha que la serie temporal puede ser aleatoria. Para su corroboración, se ejecutan los 15 tests del NIST. Con los resultados de cada test, si analiza si es o no es aleatoria. Si los tests del NIST descartan aleatoriedad, es un resultado irrefutable, la serie temporal no es aleatoria. La aleatoriedad solo se puede refutar con certeza, es decir, se puede afirmar que no es aleatorio, mientras que para afirmar aleatoriedad solo se puede decir que es compatible con aleatoriedad. En el caso de refutar aleatoriedad, surge la duda si dicha serie es caótica, por lo cual, se evalúa el caso 2.

Caso 2, valor de K intermedio ( entre 0 y 1): en este caso se sospecha que la serie temporal puede ser caótica. Se calcula la dimensión de embedding. Si no posee dimensión de embedding finita, entonces no se puede reconstruir el atractor, y no se puede asegurar la caoticidad. Sin embargo, si posee dimensión de embedding finita y la sumatoria de los coeficientes de lyapunov es negativa y existe al menos un coeficiente positivo, entonces se puede afirmar que la serie es serie caótica. Si esto último no se cumple, entonces no se puede afirmar que es caótico y se ejecutan los 15 tests del NIST, para evaluar posibilidad de aleatoriedad.

Caso 3, valor de K cercano a 0: en este caso se sospecha que la serie temporal puede ser periódica. Se aplica el primer test del NIST. Si el resultado arroja que no es aleatorio, entonces, la serie es periódica. En caso contrario, no es periódica.

Caso 4, valor de K no se encuentra comprendido en ninguno de los casos anteriores: en este caso no se puede decidir el tipo de señal a la que pertenece la serie temporal.

- h) Una vez que se obtiene el carácter de la señal. Si se quiere continuar con la adquisición de señal, con otra frecuencia de modulación del láser, se realiza el paso i). Caso contrario, se realiza el paso j).
- i) Para el ajuste de la señal de la frecuencia del modulador, se modifica, mediante comunicación por puerto USB con el generador de funciones, la frecuencia de la señal de pulsado. Para ello, se utiliza la librería "Siglent SDG 1000 5000 800 Series.lvlib" que se incorpora al software desarrollado, y se utiliza el bloque en labVIEW "configure waveform" en donde se modifica la frecuencia de la señal. Esto, inmediatamente, provoca en el arreglo experimental, un cambio, en la modulación del láser, y por lo tanto, un cambio en la señal de salida del láser. Se repiten los pasos desde d) en adelante.
- j) Se desconecta la PC con el Picoscope a través del puerto USB. Se utiliza el en bloques en LabVIEW "PS6000 Close", que provee el fabricante.

k) Se finaliza el programa de la PC.

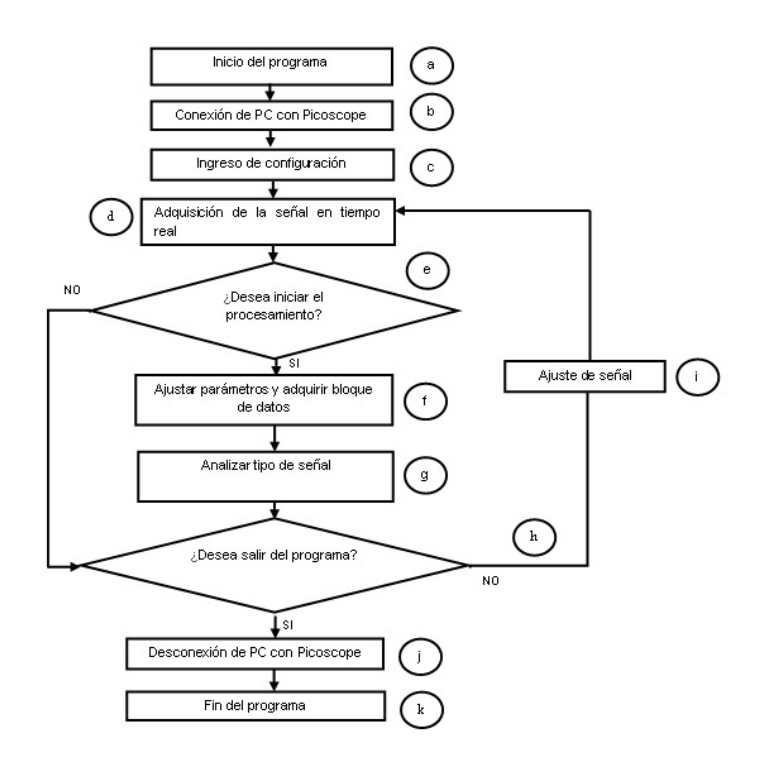

Figura 5. Diagrama de flujo del control y automatización del sistema.

### **PROCESAMIENTO DE SEÑALES**

 Para la implementación del procesamiento de la señal para el discernimiento del carácter de la señal, se darán a conocer algunos códigos fuentes, que podrán ser de utilidad para la replicación experimental en instituciones académicas. Esta clasificación de señal, se basa en el análisis comentado de la Figura 5. Se emplearon los siguientes algoritmos de procesamiento:

1) Para la generación de series temporales de amplitud experimentales. Se desarrolló un algoritmo de detección de picos en Matlab. Este algoritmo, permite detectar los picos de amplitud de señal como se ha remarcado en color rojo en la Figura 1. Una vez, detectados dichos picos, se obtiene una serie temporal con la amplitud en Volts y su número de pico consecutivo correspondiente.

**function [ m ] = ajustarserie\_bin(umbral,dist) % Funcion ajustarserie\_bin % Fecha 26.05.20 % Autora: M.Nonaka %------------------- % Descripción %------------------- % Lee el archivo .bin que se encuentra en la ruta endonde se guarda el bloque de señal del Picoscope. Grafica los datos. Filtra los valores que se encuentran por debajo del "umbral". Halla los picosque se encuentren a una distancia de muestras mínima de separación "dist". Esta función sirve para ajustar los valores de dist y umbral de la señal, como testeo previo. % Argumentos de entrada: % umbral: valor que se toma de umbral como referencia en Volts % dist: separación mínima de muestras para hallar picos % Salida: % Retorna valor m, arbitrario, como chequeo que se harealizado la función. %Ruta del archivo .bin del Picoscope fileID=fopen('C:\Users\..\.dato\_random.bin'); B = fread(fileID,'int32'); figure; plot(B); hold on; %Filtrado de umbral s1=find(B>umbral); s2=B(s1); plot(s1,s2,'\*'); %Detección de picos [pks,locs] = findpeaks(s2, 'MINPEAKDISTANCE',dist); %Tiempo tiempo=s1(locs); %Amplitud amplitud=pks; hold on; plot(tiempo,amplitud,'go'); fclose(fileID); m=3; end**

2) Para la binarización de las series temporales, es decir, para la conversión de las amplitudes de los picos de señal a unos y ceros, se procedió a comparar la amplitud de la señal con un valor de referencia (la mediana de las muestras). En el caso de ser el valor de la amplitud de señal, mayor o igual a la mediana, se le asigna a dicha amplitud del pico correspondiente el valor 1, caso contrario, 0. Se implementó un algoritmo en Matlab.

```
m=median(s); %s, vector de amplitudes de picos
N=size(s);
aux1=find(s>=m);
aux2=find(s<m);
s(aux1)=1;
s(aux2)=0;
epsilon=s; %epsilon, serie binarizada
```
- 3) Para la implementación del cálculo de la complejidad de Kolmogorov, se empleó el código en Matlab (Fauster et al, 2005).Este código se incorporó al software desarrollado mediante MATLAB script node.
- 4) Para el análisis de señales caóticas, se incorporó al software desarrollado el paquete de software TISEAN (Hegger et al, 1999), por "Time Series Analysis":

Este, posee el programa "false\_nearest" de TISEAN, que busca todos los vecinos más

Desarrollo éstema Automatizado Aplicado ArregleStatico Aláser de Santo Bombeado de Diodos con Modulación de Pérdisa el Procesamiento de Santa el Procesamiento de Santa el Procesamiento de Santa el Procesamiento de Santa Ex Myriam Nonaka, et al.

cercanos de todos los puntos en las m dimensiones e itera estos vecinos un paso adelante en el futuro; y el programa "lyap\_spec", que estima todo el espectro de exponentes de Lyapunov para una serie temporal dada. Todo el espectro significa: si se dan d componentes y la dimensión de embedding es m, entonces se determinarán m\*d exponentes. Este método se basa en el trabajo de Sano et al, 1985. Estos programas del paquete TISEAN, arrojan los resultados en dos archivos de texto. Para el primer caso, se salvaguardan los resultados en el archivo "resultado.txt"; para el segundo, en el archivo "resultado\_lyap.txt".

 Para el cálculo de la dimensión de embedding, el software desarrollado, ejecuta el programa "false\_nearest" con la serie temporal experimental, y se realiza automáticamente la lectura del archivo resultado.txt. Se guardan los primeros coeficientes de cada línea del archivo en un vector. Se comparan si los tres últimos valores son decrecientes y se chequea si el último valor leído es menor o igual a un umbral de dimensión de embedding elegido por el usuario. En el caso afirmativo, se obtiene la dimensión de embedding experimentalmente.

 Una vez, obtenida la dimensión de embeding, el software desarrollado, ejecuta el programa "lyap\_spec" con la serie experimental, y se realiza automáticamente la lectura del archivo "resultado\_lyap.txt" y se guardan los coeficientes de la última iteración antes del numeral. Con los datos anteriores, se verifica que al menos un coeficiente sea positivo y que la sumatoria de coeficientes sea negativa. Si se cumple dicha condición, la señal es de carácter caótico. En la Figura 6, se muestra un diagrama en bloques en labVIEW, para el análisis de la caoticidad en base a los resultados de los exponentes de Lyapunov.

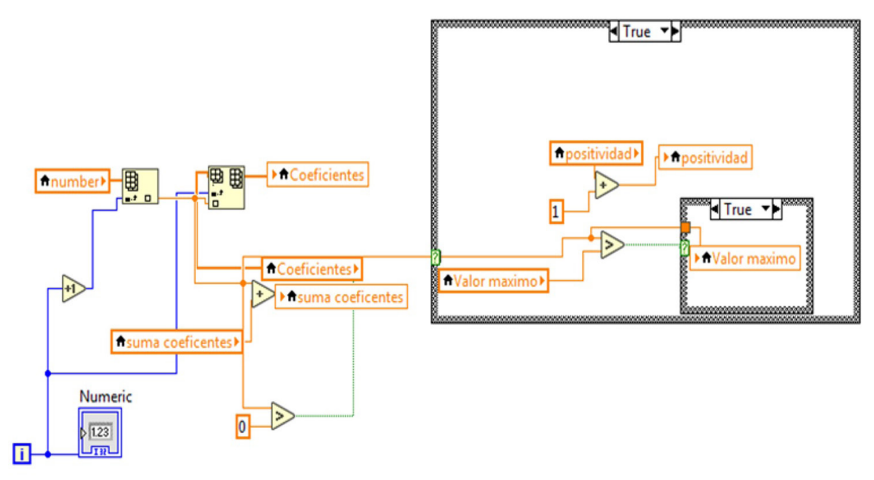

 Figura 6.Captura en pantalla para determinación de caoticidad en base a resultados de false\_nearest y lyap\_spec en LabVIEW.

- 5) Para el análisis de series aleatorias, se tradujo los tests del NIST a código Matlab, basándose de los códigos en C provistos por el NIST y se los ejecutó a través de LabVIEW mediante MATLAB script node.
- 6) Para el análisis de series periódicas, se utilizó el primer test del NIST.

A continuación, se muestra una captura en pantalla del software desarrollado

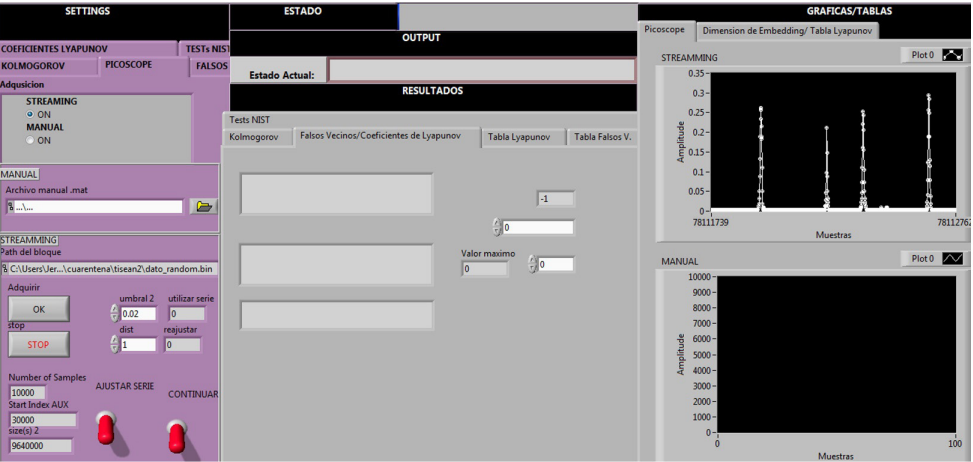

Figura 7. Captura en pantalla del Software desarrollado en LabVIEW

#### **RESULTADOS EXPERIMENTALES**

 A continuación, se muestran los resultados experimentales, a modo de visualización de los resultados que se obtienen al ejecutar el software desarrollado para una medición en particular.

 Se analizó una señal de la salida del láser con una frecuencia de modulación de 180kHz bajo una corriente de la fuente de diodo a 1837mA:

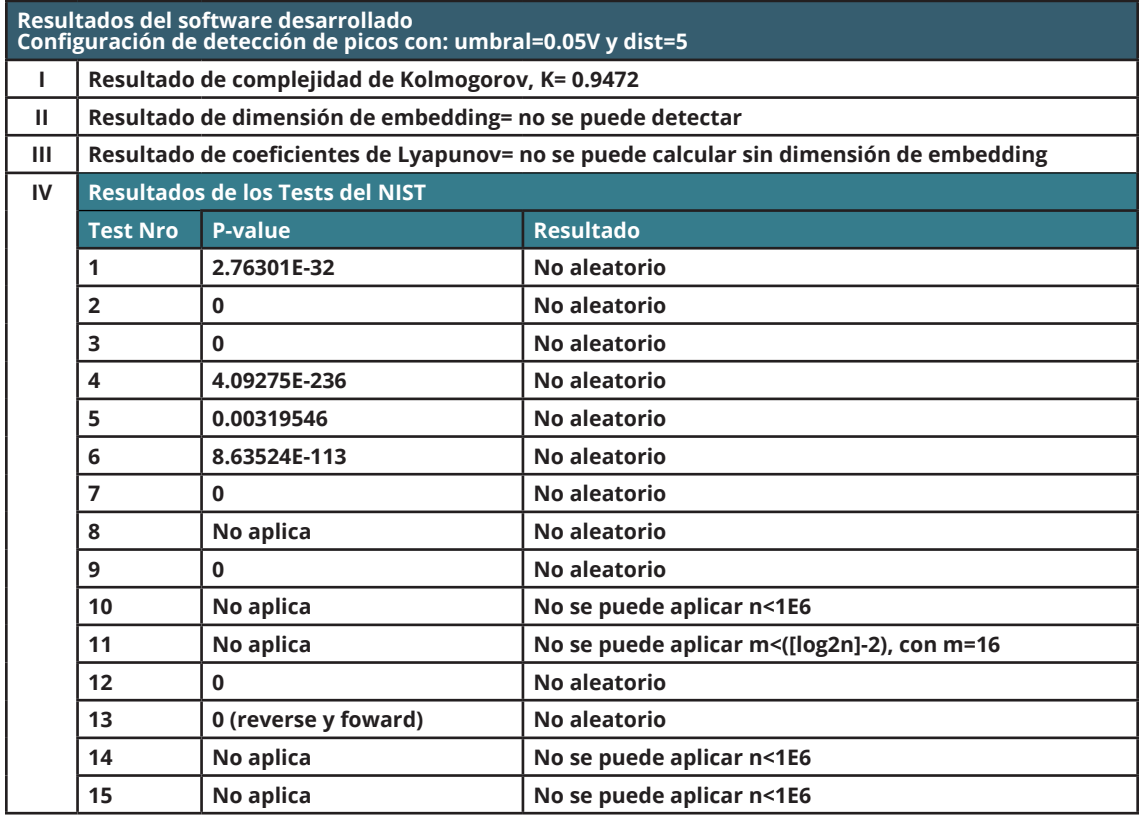

Tabla 1. Resultados que se obtienen al ejecutar el software desarrollado para una señal de salida del láser con una frecuencia de modulación de 180kHz y una corriente de la fuente de diodo a 1837mA.

Del resultado del análisis del software, surge que la complejidad de Kolmogorov de la serie temporal posee un valor K=0.9472. Al ser un valor cercano al caso 2, se sospecha que pueda tratarse de una señal caótica, por lo cual, el software realiza el cálculo de falsos vecinos para la detección de la dimensión de embedding. Del procesamiento de los datos, resulta que no puede detectar dimensión de embedding y por lo tanto, no se pueden calcular los exponentes de Lyapunov. Como se ha comentado en este trabajo, si no se encuentra dimensión de embedding, no se puede reconstruir con dicha serie temporal experimental el atractor. Sin embargo eso no es condición suficiente para asegurar que dicha señal no sea caótica. Por lo cual, el programa, aplica los tests del NIST para comprobar, si podría llegar a tratarse de una serie aleatoria. Al aplicar los 15 tests, se puede afirmar que la señal no es aleatoria. Por lo cual, obtenemos una señal no aleatoria, que indicaría ser caótica desde el punto de vista algorítmico mediante el coeficiente de Kolmogorov, pero no se puede asegurar en base a los resultados experimentales que se trate de una señal caótica, debido a que como se ha mencionado, no es posible la reconstrucción del atractor con la serie temporal experimental obtenida durante el proceso de medición. Esto, puede deberse a diversos factores, por ejemplo, a la elección del tiempo de retardo, o el tiempo de muestreo, o puede ser una característica intrínseca del sistema que, en el momento de adquirir la serie, explora una pequeña porción del atractor, con lo cual la serie experimental no es apta para su reconstrucción.

 La automatización del sistema presentada en este trabajo puede abrir las puertas para futuras investigaciones en el ámbito académico, para el estudio de la dinámica no lineal así como aplicaciones prácticas como generadores de números aleatorios. Teniendo este software es posible el análisis y ajuste de la señal, pudiendo, variar la frecuencia de repetición, se podrían aplicar distintas técnicas de control, durante el proceso de medición, de señales caóticas mediante técnicas de realimentación de Ott et al, 1990.

#### **CONCLUSIONES**

 En este artículo se presentó el desarrollo de un sistema automatizado de un arreglo experimental con un láser de estado sólido bombeado por diodos con modulación de pérdidas. Se describió el arreglo experimental como los dispositivos involucrados para el control y automatización del sistema. Estas pueden ser implementadas tanto en instituciones académicas para la comprensión de las propiedades físicas del sistema a través del análisis de las señales de salida como en áreas en donde se aplica la transmisión segura de la información, al poseer herramientas que permiten el hallazgo de un cierto tipo de señal.

 Se logró el desarrollo y la implementación de un software para el discernimiento del carácter de la señal. Para ello, se describieron los fundamentos y métodos para el procesamiento de la señal. La practicidad del entorno gráfico en LabVIEW para el software desarrollado, se presenta como una herramienta fácil de manipulación para cualquier usuario y desde el punto de vista tecnológico, como innovador en el procesamiento de señales experimentales durante el proceso de medición. Este sistema automatizado, posee un gran potencial para futuros estudios académicos en el área de la dinámica no lineal.

#### **AGRADECIMIENTOS**

Este trabajo recibió apoyo del subsidio PIP 20170100027 CONICET (Argentina).

### **REFERENCIAS**

Faul, S. (2005). "kolmogorov.m". Disponible en <https://la.mathworks.com/matlabcentral/ file exchange/6886-kolmogorov-complexity>.

Hegger, R., Kantz, H., Schreiber, T. (1999). "Practical implementation of nonlinear time series methods: The TISEAN package". *[CHAOS](http://ojps.aip.org/journals/doc/CHAOEH-home/top.html)*, 9, 413.

Kaspar, F., Schuster, H. (1986). "Easily calculable measure for the complexity of spatiotemporal patterns". *Physical Review A*, 32 [2], 842-848.

Mañé, R. (1981). "On the dimension of the compact invariant sets of certain nonlinear maps". *Springer-Verlag, Dynamical Systems and Turbulence, Lecture Notes in Mathematics*, 898, 230–242.

Ott, E., Grebogi, C., Yorke, J.(1990). "Controlling Chaos". *Physical Review Letters*, 64 [11], 1196.

Rukhin, A., Soto,J., Nechvatal, J., Smid, M., Barker, E., Leigh, S., Levenson, M., Vangel, M., Banks, D., Heckert, A., Dray, J., Vo, S. (2010). "A Statistical Test Suite for Random and Pseudorandom Number Generators for Cryptographic Applications". *National Institute of Standars and Technology, Special Publication 800-22 Rev. 1a*, 2.1 - 2.40.

Sano, M., Sawada, Y. (1985). "Measurement of the Lyapunov spectrum from a chaotic time series». *Physical Review Letters*, 55, 1082.

Takens, F. (1981). "Detecting strange attractors in turbulence". Dynamical Systems and Turbulence". *Springer-Verlag, Lecture Notes in Mathematics*, 898, 366–381.